#### **Заказать данный товар можно на сайте ООО «Медремкомплект» www.medrk.ru**

### **Последовательный интерфейс RS-232**

Приложение к руководству по эксплуатации

### **/** *Подключение*

Для подключения газоанализатора к компьютеру или удалённому контроллеру служит 9-ти контактный разъём, расположенный на задней панели газоанализатора. В таблице показана цоколёвка разъёма.

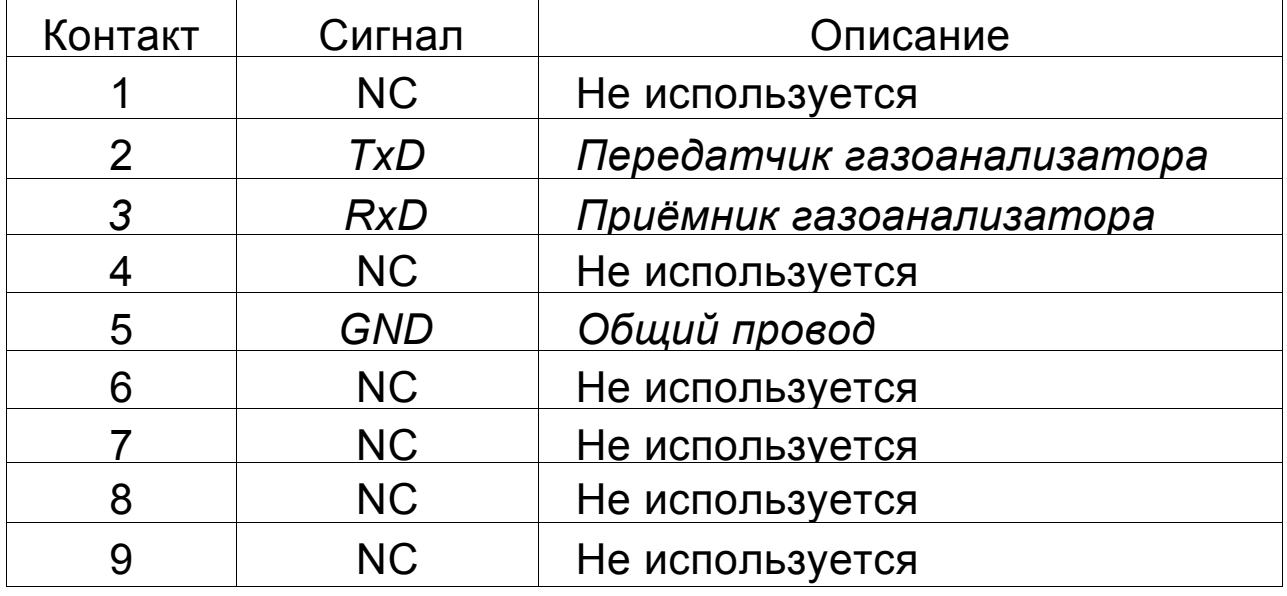

## *II Формат*

Связь с прибором осуществляется по трёхпроводной линии. Режим обмена - асинхронный.

Скорость - 9600 Бод.

Длина слова - 8 бит.

#### **Заказать данный товар можно на сайте ООО «Медремкомплект» www.medrk.ru**

# *Ill Порядок обмена*

Фактически линия связи является двухпроводной, так как реализованный протокол обмена предусматривает только передачу данных из газоанализатора. При необходимости, протокол может быть расширен и дополнен приёмом команд калибровки, установки порогов и т.п.

Передача данных из газоанализатора производится примерно 2 раза в секунду. Для идентификации начала посылки дважды передаётся код OAAh (170 десятичное). Затем передаются информационные байты в следующем порядке:

- 1. старший байт концентрации второго компонента;
- 2. младший байт концентрации второго компонента;
- 3. старший байт концентрации кислорода;
- 4. младший байт концентрации кислорода;
- 5. байт режима работы канала второго компонента.

Вес младшего бита концентрации второго компонента и концентрации кислорода равен 0,1 об%.

Значение байта режима:

0 (ноль) для режима измерения концентрации ксенона,

1 для закиси азота,

2 для гелия.